## Работа 1. Знакомимся с клавиатурой

- 1. Займите правильное положение перед компьютером.
- 2. Рассмотрите клавиатуру компьютера.
- 3 Запустите программу Текстовый редактор.

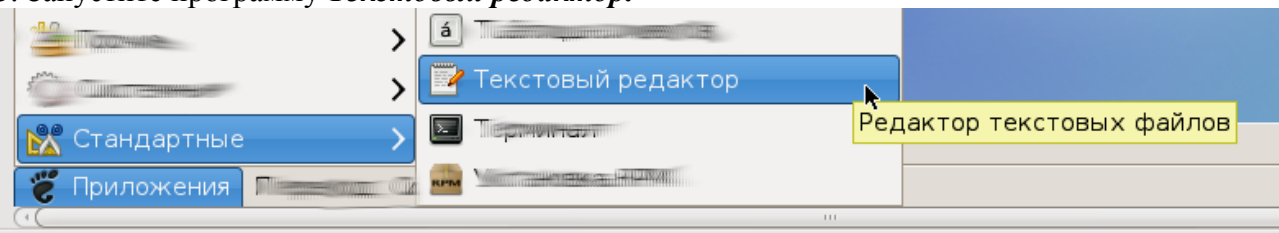

Найдите курсор, отмечающий место ввода символа с клавиатуры. Наберите свои имя и фамилию. Чтобы имя и фамилия начинались с прописной буквы, используйте клавишную комбинацию  $\frac{\text{Shift} + \{6\}^{\text{K}}}{\text{K}}$ . Клавиша  $\frac{\text{Backspace}}{\text{R}}$  поможет удалить ошибочно введенный символ, стоящий слева от курсора; клавиша Delete - символ, стоящий справа от курсора.

5. С помошью клавиши Enter перейлите на новую строку. Зафиксируйте режима ввода прописных букв клавишей Caps Lock и наберите слово ИНФОРМАТИКА. Отмените режим ввода прописных букв, нажав клавишу Caps Lock повторно, и наберите еще раз слово информатика.

6. Экспериментально установите, какая комбинация клавиш Alt слева + Shift или Control + Shift используется на вашем компьютере для переключения клавиатуры с режима ввода русских букв на режим ввода латинских букв и обратно. Для этого:

- нажмите одновременно Alt слева и Shift;
- поочередно нажмите клавиши с буквами Ф, Ы, В, А;  $\bullet$
- если на экране появились символы «asdf», то вы переключили клавиатуру на
- ввод латинских символов;
- $\bullet$ если на экране появились символы «фыва», то нажмите одновременно на
- клавиши Ctrl + Shift и повторите проверку;
- верните режим ввода русских букв повторным нажатием той же комбинации клавиш.

7. Переключите клавиатуру с режима ввода русских букв на режим ввода

латинских букв и наберите названия клавиш, с помощью которых вы это сделали.

8. С помощью символов изображенных в верхней части цифровых клавиш, выполните один из следующих рисунков:

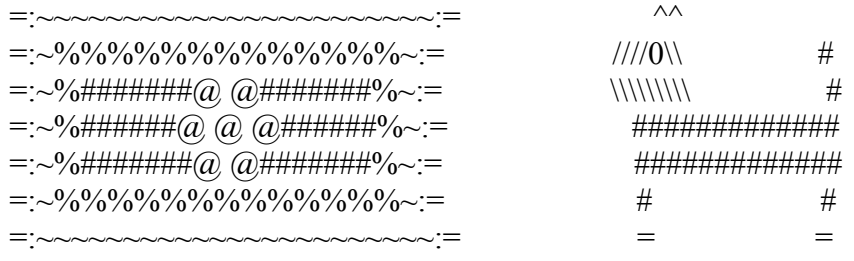

%%%%%%%%%%%%%%%%

Нужные символы получаются с помощью комбинации клавиш Shift +  $\{\mu \phi$ ра}. При этом важно, режим ввода каких букв (русских или латинских) действует в данный момент. Теперь мы умеем:

- ✔ использовать комбинации клавиш;
- ✔ переключать алфавиты (русский / латинский);
- ✔ вводить прописную букву в режиме ввода строчных букв;
- ✔ переключать режимы ввода букв (строчные / прописные);
- ✔ вводить специальные символы.